# Major Features in D2L Upgrades versions 10.8.5-10.8.8 (September to December 2018)

Published 11/17/2018 1:38 PM | Updated 12/13/2018 Audience: Learner

## **Table of Contents**

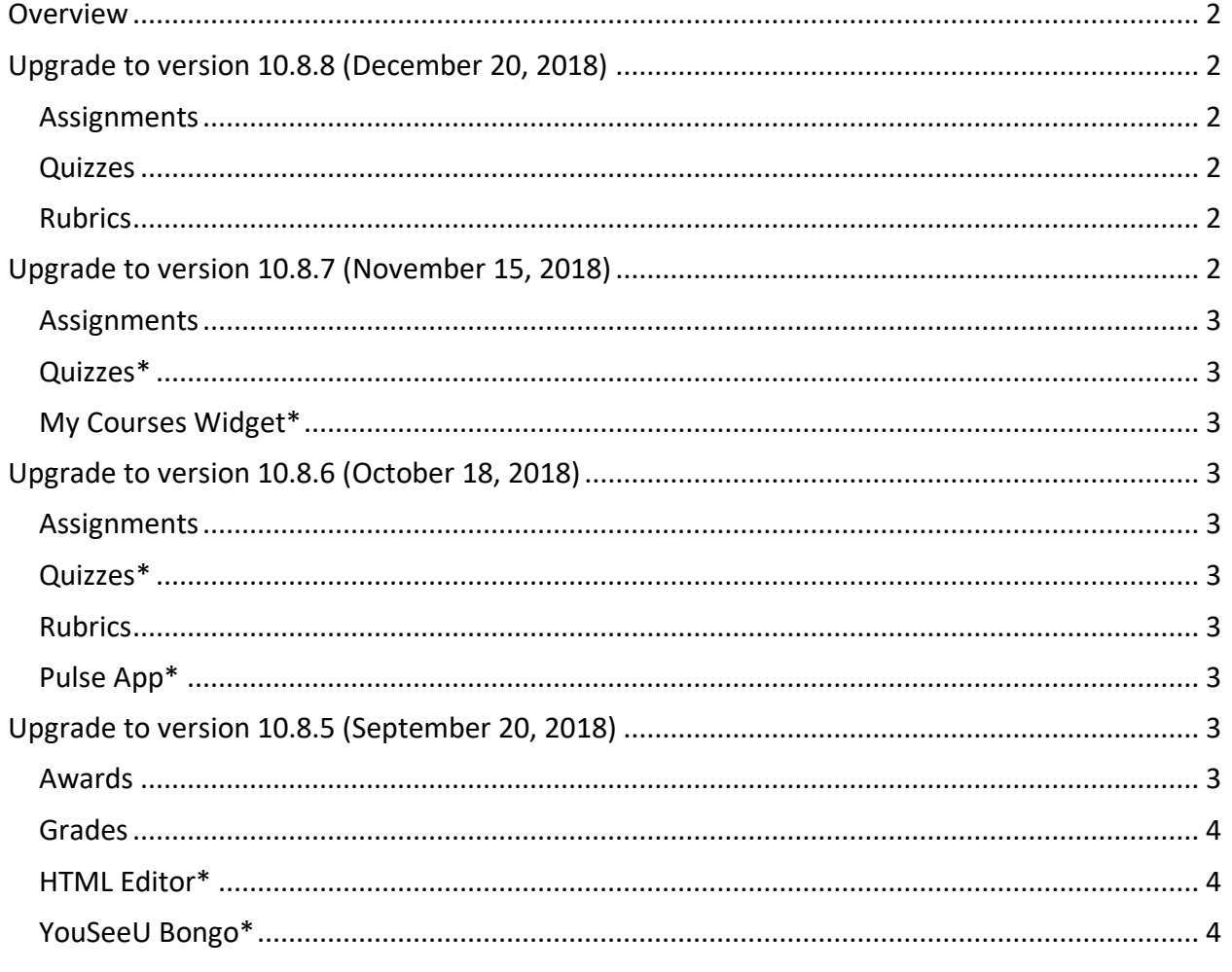

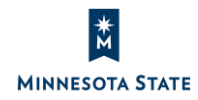

## **Overview**

As of **June 2, 2018,** Minnesota State D2L Brightspace environments have been migrated to D2L's cloud hosting services, and moved onto D2L's continuous delivery (CD) model. On D2L's CD model, we receive monthly updates for our D2L Brightspace Production environment.

Recent D2L Brightspace upgrade release notes are available in these Knowledge Articles:

- **December 20, 2018**: Upgrade to version 10.8.8.
- **November 15, 2018**: Upgrade to version 10.8.7.
- **October 18, 2018**: Upgrade to version 10.8.6.
- **September 20, 2018**: Upgrade to version 10.8.5.

After each upgrade, users will see these new features in D2L Brightspace.

- Starred (\*) items are new features that all users will experience.
- Remaining items are features that will be available to faculty only.

## Back to top

## **Upgrade to version 10.8.8 (December 20, 2018)**

View the D2L Brightspace version 10.8.8 release notes.

#### **Assignments**

• Instructors can change an existing assignment folder type (individual or group) and submission type as long as no student files have been submitted to the folder

#### **Quizzes**

• Instructors must use the new Quiz experience when creating/editing quiz questions (there's no longer an opt-out option)

#### **Rubrics**

- Instructors can now opt-in to the new rubrics creation experience
- Instructors can grade rubrics from assignments and discussions, and those graded rubrics display to students in the associated grade item in the gradebook

#### Back to top

## **Upgrade to version 10.8.7 (November 15, 2018)**

View the **D2L Brightspace version 10.8.7** release notes.

#### **Assignments**

- Faculty will see updates to anonymous marking option in Assignments
- When faculty evaluate assignments, the page displays in full screen without the course navbar or minibar

#### **Quizzes\***

• When students take a quiz, the page displays in full screen without the course navbar or minibar

#### **My Courses Widget\***

- Visual updates to the My Courses widget includes:
	- o Cleaner layout of course name, code, semester, and dates
	- o New course notification icons, sorted by tool: Assignments, Discussions, Quizzes

#### Back to top

## **Upgrade to version 10.8.6 (October 18, 2018)**

View the D2L Brightspace version 10.8.6 release notes.

#### **Assignments**

- Faculty can created new assignment types
- Students and Faculty will no longer see "submission" terminology in the Assignments tool\*

#### **Quizzes\***

• When students take a quiz, responses are saved automatically for questions (view 5 minute video)

#### **Rubrics**

• Faculty can no longer associate a rubric with a quiz

#### **Pulse App\***

• Students can view content module due dates display as events in the Pulse app **Note**: This feature was delayed due to an issue. ETA is December 12, 2018.

#### Back to top

## **Upgrade to version 10.8.5 (September 20, 2018)**

View the **D2L Brightspace version 10.8.5** release notes.

#### **Awards**

• Faculty can copy awards between courses

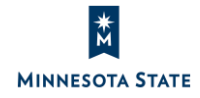

#### **Grades**

• Faculty can release course material using the final grade

#### **HTML Editor\***

• Students and Faculty can access the new Chemistry equation tool within the HTML editor

#### **YouSeeU Bongo\***

• Students and Faculty can see interface workflow improvements within the Video Assignment and Virtual Classroom tools

Back to top

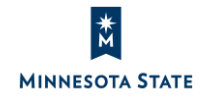